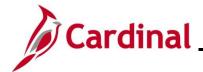

#### **HR351\_Managing Position Data**

#### **Managing Position Data Overview**

Positions are required and tracked, whether they are vacant or filled. Agencies will continue to utilize Agency-specific systems or paper forms outside of Cardinal to capture position information and route for approvals (e.g., agency budget, HR approvals) within the Agency. The Position Number is unique for each Agency and begins with the Cardinal three-digit Company code that represents the Agency. The Position Number is needed before adding or cloning a position.

Positions are created before an employee is hired. Once hired, an employee is associated to the position for which they were hired, and additional job data information is completed. The job data information inherits the position data that is selected at the time of adding a new hire or when moving an employee into a new position. Details or information regarding the position are first changed at the position level and are then conveyed to the associated employee's job data record.

Positions are created for all employees. Cardinal position management supports Human Resources, Benefits, Time and Attendance, and Payroll. COVA uses positions to track the details of a specific job in a department or location that typically has a one-to-one relationship with employees. On occasion, there may be multiple employees using the same Position Number. If the position headcount is less than the number of employees, a warning message will appear on job data. Data is attached to the positions, and employees move in and out of those positions. If a Pay reduction is required, make sure it is in accordance with DHRM Policy1.60 and 3.05 and use Position action of POS/DIP.

If a new Job Code is required, work with DHRM to add the required Job Code prior to entering the new position. If a Job Code is changed on a position that affects an incumbent, it may be necessary to then enter the related compensation change on the incumbent's job record.

If position level funding is utilized, review the ChartField distribution when changing position attributes using the Job Aid titled **HR351\_Position ChartField Assignment and Update**. This Job Aid can be found on the Cardinal Website in **Job Aids** under **Learning**. This data is exclusively maintained by employees with security access to the Department Budget Table.

**Navigation Note**: Please note that there may be a **Notify** button at the bottom of various pages utilized while completing the processes within this Job Aid. This "Notify" functionality is not currently turned on to send email notifications to specific users within Cardinal.

#### **Table of Contents**

| Revision History                                | 2  |
|-------------------------------------------------|----|
| Creating a Position                             |    |
| Cloning a Position                              | 25 |
| Updating Position Data When an Incumbent Exists | 31 |

Rev 12/03/2024 Page 1 of 39

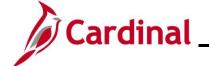

# **HR351\_Managing Position Data**

## **Revision History**

| Revision Date | Summary of Changes |
|---------------|--------------------|
| 12/3/2024     | Baseline           |

Rev 12/03/2024 Page 2 of 39

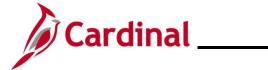

## **HR351\_Managing Position Data**

## **Creating a Position**

Use this process to create a new position in Cardinal.

| Step            | Action                                                                                                    |  |  |  |  |  |  |
|-----------------|----------------------------------------------------------------------------------------------------|--|--|--|--|--|--|
| 1.              | Navigate to the Manage/Create Position page using the following path:                                           |  |  |  |  |  |  |
|                 | NavBar > Menu > Organizational Development > Position Management > Maintain Positions/Budgets > Manage Position |  |  |  |  |  |  |
| The <b>Mana</b> | ge/Create Position page displays.                                                                               |  |  |  |  |  |  |
|                 | ▼ New Search View Manage/Create Position                                                                        |  |  |  |  |  |  |
|                 | Position Number                                                                                                 |  |  |  |  |  |  |
|                 | Description                                                                                                    |  |  |  |  |  |  |
|                 |                                                                                                    |  |  |  |  |  |  |
|                 | Position Status                                                                                                 |  |  |  |  |  |  |
|                 | Reports To Position Number                                                                                      |  |  |  |  |  |  |
|                 | Business Unit                                                                                                   |  |  |  |  |  |  |
|                 |                                                                                                    |  |  |  |  |  |  |
|                 | Department                                                                                                    |  |  |  |  |  |  |
|                 | Search Clear                                                                                                    |  |  |  |  |  |  |
| 2.              | Click the <b>Add</b> button.                                                                                    |  |  |  |  |  |  |
|                 | View Manage/Create Position                                                                                     |  |  |  |  |  |  |
|                 |                                                                                                    |  |  |  |  |  |  |
|                 | + Add                                                                                                    |  |  |  |  |  |  |
| The Crea        | te Position page displays.                                                                                      |  |  |  |  |  |  |
|                 | Cancel Create Position Continuo                                                                                 |  |  |  |  |  |  |
|                 | *Position Number  *Effective Date                                                                               |  |  |  |  |  |  |
|                 | Effective Sequence 0 Reason NEW New Position                                                                    |  |  |  |  |  |  |
| 3.              | Enter the applicable Position Number in the <b>Position Number</b> field.                                       |  |  |  |  |  |  |
|                 | Cancel Create Position Continue                                                                                 |  |  |  |  |  |  |
|                 | *Position Number  *Effective Date                                                                               |  |  |  |  |  |  |
|                 | Effective Sequence 0 Reason NEW NewPosition                                                                     |  |  |  |  |  |  |
|                 |                                                                                                    |  |  |  |  |  |  |

Rev 12/03/2024 Page 3 of 39

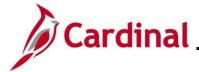

### **HR351\_Managing Position Data**

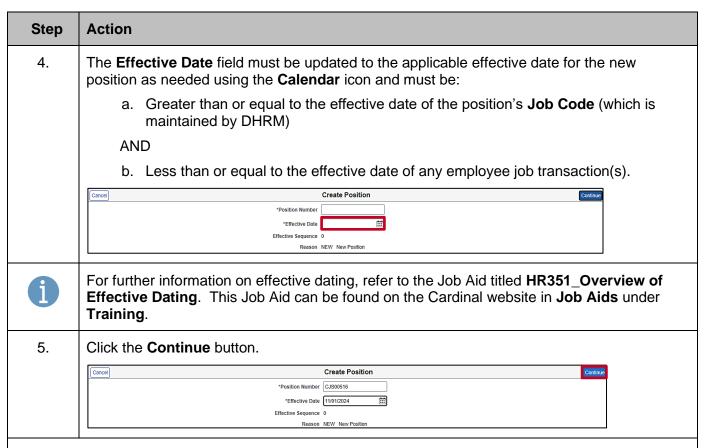

The Create Position page displays with the Position Data Step 1 of 4 displayed by default.

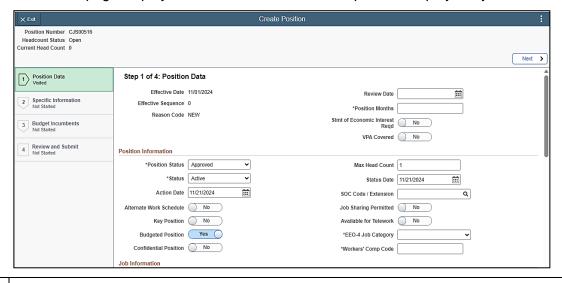

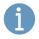

Various fields can be (or must be) entered on the **Position Data** Step 1 of 4 of the **Create Position** page. It is important to review all the fields on each step (in order) as some fields are dependent on others. Review the following tables for information related to each field.

Rev 12/03/2024 Page 4 of 39

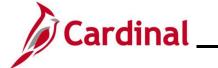

# **HR351\_Managing Position Data**

#### **Position Data Header Fields:**

| Field                 | Required | Value                 | Description                                                                                                    | Comments                                                                                                    |
|-----------------------|----------|-----------------------|----------------------------------------------------------------------------------------------------|----------------------------------------------------------------------------------------------------|
| Effective<br>Date     | Y        | Date                  | Effective dates are used to store historical, current, and future information for the position                                                                  | Read-only.<br>Defaults from<br>previous entry                                                                                |
| Effective<br>Sequence | Y        | Incremental<br>Number | Effective sequence tracks the sequence of changes in rows with the same effective date for transactional history                                                | Read-only.<br>Systematically<br>assigned as<br>applicable                                                                    |
| Reason<br>Code        | Y        | Code                  | Action Reason Code used to describe the type of changes being made to the position                                                                              | Read-only. Defaults from previous selection on the Request Details page. Defaults to NEW when creating of cloning a position |
| Review<br>Date        | N        | Date                  | Next date the position is to be reviewed due to prevailing circumstances at the time of establishment (e.g., funding from sources of an indeterminate duration) | Optionally enter/select a review date for the position. This field replaces the position end date from PMIS                  |
| Position<br>Months    | Y        | Numeric               | Number of Months<br>per Year that the<br>position will be filled                                                                                                | Enter the number of Months per Yea that the position will be filled                                                          |

Rev 12/03/2024 Page 5 of 39

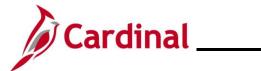

# **HR351\_Managing Position Data**

| Step        | Action                   |                                           |            |                          |                                                                                                    |                                             |                                |  |
|-------------|--------------------------|-------------------------------------------|------------|--------------------------|----------------------------------------------------------------------------------------------------|---------------------------------------------|--------------------------------|--|
| Ec.<br>Inte | mt of Yonomic erest OEI) |                                           | Yes/No     |                          | Y = Yes: State of Economic is required N = No: State Economic Internot required                                                                                         | Interest<br>ement of                        | Defaults<br>Update a<br>needed |  |
| VP          | PA Novered               |                                           | Yes/No     |                          | This field will if the position covered by the Virginia Personal Classif positions, this be Y. For all positions this be N. Incorrewill result in inaccurate regresults | is ne connel ied s must other must ect data | Defaults<br>Update a<br>needed |  |
| Position    | Information              | section so                                | creenshot: |                          |                                                                                                    |                                             |                                |  |
|             | Position Information     |                                           |            |                          |                                                                                                    |                                             |                                |  |
|             | *Position St             | atus Approved                             | · •        |                          | Max Head Count                                                                                                    | 1                                           |                                |  |
|             | *St                      | atus Active                               | ~          | Status Date 11/21/2024   |                                                                                                    |                                             |                                |  |
|             | Action                   | Date 11/21/202                            | 4 🗰        | SOC Code / Extension Q   |                                                                                                    |                                             |                                |  |
|             | Alternate Work Sche      | dule No                                   |            | Job Sharing Permitted No |                                                                                                    |                                             |                                |  |
|             | Key Pos                  | Sey Position No Available for Telework No |            |                          |                                                                                                    |                                             |                                |  |
|             | Budgeted Pos             | ition Yes                                 |            |                          | *EEO-4 Job Category                                                                                                    |                                             | ~                              |  |
|             | Confidential Pos         | ition No                                  |            |                          | *Workers' Comp Code                                                                                                    |                                             |                                |  |
|             | Job Information          |                                           |            |                          |                                                                                                    |                                             |                                |  |

Rev 12/03/2024 Page 6 of 39

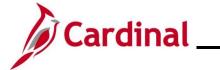

# **HR351\_Managing Position Data**

#### **Position Information** fields:

| Field                      | Required | Value                          | Description                                                                                                    | Comments                                                                                                    |
|----------------------------|----------|--------------------------------|----------------------------------------------------------------------------------------------------|----------------------------------------------------------------------------------------------------|
| Position Status            | Y        | Approved<br>Frozen<br>Proposed | Current status of the position                                                                                                    | Defaults to "Approved". Update as needed. Frozen positions continue to populate and count towards strength reports. Proposed is not used in Cardinal                       |
| Max Head Count             | Y        | Numeric                        | The number of employees that can be assigned to the position (positions normally have a one-to-one relationship with employees) unless the position permits job sharing or can be assigned to multiple incumbents | Defaults to "1". Update to the applicable count if the position permits job sharing or will be assigned to multiple incumbents (i.e., dual incumbency or Pooled Positions) |
| Status                     | Y        | Active/Inactive                | Current status of<br>"Active" or "Inactive"<br>for the position                                                                                                    | Defaults to "Active". Inactive positions do not populate to strength reports. Positions cannot be abolished in Cardinal, use Inactive instead                              |
| Status Date                | N        | Date                           | Date that the current status was applied to the position                                                                                                    | Defaults to the current system date. Update as needed                                                                                                    |
| Action Date                | N        | Date                           | Provides the date for the update action                                                                                                    | Defaults to the current system date. Do not change                                                                                                    |
| Alternate Work<br>Schedule | N        | Yes/No                         | Designates whether the employee is                                                                                                    | Defaults to "No".<br>Update as needed                                                                                                    |

Rev 12/03/2024 Page 7 of 39

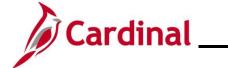

# **HR351\_Managing Position Data**

|                           |   |                                                                    | actively working an Alternate Work Schedule. This field must be set to "Y" before the Employee Alternate Work Schedule field can be set to "Y" on the Job record        |                                                                                                    |
|---------------------------|---|--------------------------------------------------------------------|----------------------------------------------------------------------------------------------------|----------------------------------------------------------------------------------------------------|
| SOC<br>Code/Extension     | Y | Numeric (ignore punctuation) Ex: 11-1021.125 SOC code is 111021125 | Used to identify the Federal Standard Occupational Classification (SOC) code  For more information, see job aid titled, HR351_Overview of SOC and Job Code Combinations | This field is required for Classified and Agency Head Employees. It is Optional for all other employee types                                                                     |
| Key Position              | N | Yes/No                                                             | Indicates whether the position is a key position                                                                                                    | COVA is not currently using this field                                                                                                    |
| Budgeted<br>Position      | Υ | Yes/No                                                             | Indicates whether the position is part of the agency budget                                                                                                    | Defaults to "Yes".<br>Update as needed                                                                                                    |
| Job Sharing<br>Permitted  | N | Yes/No                                                             | Indicates whether job sharing is permitted for the position                                                                                                    | Defaults to "No".<br>Update as needed                                                                                                    |
| Confidential<br>Position  | N | Yes/No                                                             | Indicates whether the position is a confidential position. (e. g. Undercover officers)                                                                                  | Defaults to "No". Update as needed. If confidential position is checked, the position nor incumbents will be reported out in the Active directory or employee directory extracts |
| Available for<br>Telework | Υ | Yes/No                                                             | Indicates whether the position is available for telework                                                                                                    | Defaults to "No".<br>Update as needed                                                                                                    |

Rev 12/03/2024 Page 8 of 39

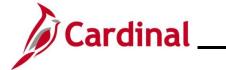

# **HR351\_Managing Position Data**

| Step      | Action                              |                |                                                                                                    |                                                                                                    |                                                                                                    |  |
|-----------|-------------------------------------|----------------|----------------------------------------------------------------------------------------------------|----------------------------------------------------------------------------------------------------|----------------------------------------------------------------------------------------------------|--|
|           | O-4 Job<br>tegory                   | Y              | 1 = Officials and Administrators 2 = Professional 3 = Technicians 4 = Protective Service 5 = Paraprofessional 6 = Office/Clerical 7 = Skilled Craft 8 = Service Maintenance N = No EEO-4 Reporting | Equal Employment Opportunity Occupational Code (EEO). Federal code associated with this position. Code identifies the primary occupational activity of the employee                | Select the appropriate EEO-4 Job Category The default value for all job codes will be N if agency does not override the value |  |
| Co        | orker's Comp<br>de                  | Y              | Code                                                                                                    | The Workers' Compensation hazard code identifies the type of work being performed for the purpose of determining the agency's WC premium and claims experience modification factor | The codes are on<br>the DHRM Worker<br>Comp website                                                                           |  |
| Job Infor | Job Information section screenshot: |                |                                                                                                    |                                                                                                    |                                                                                                    |  |
|           | *Business Unit                      | 15100          | Q Department of Accounts                                                                                                    | *Full/Part Time Full-Time                                                                                                    | ~                                                                                                    |  |
|           | *Job Code                           |                | a                                                                                                    | Union Code                                                                                                    | Q                                                                                                    |  |
|           | *Regular/Temporary                  |                | <b>v</b>                                                                                                    | Short Title                                                                                                    |                                                                                                    |  |
|           | *Regular Shift                      | Not Applicable | <b>V</b>                                                                                                    | Description                                                                                                    |                                                                                                    |  |
|           | *Title                              |                |                                                                                                    |                                                                                                    |                                                                                                    |  |

Rev 12/03/2024 Page 9 of 39

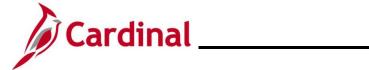

# **HR351\_Managing Position Data**

#### Job Information fields:

| Field             | Required | Value                                                     | Description                                                                                                    | Comments                                                                                                    |
|-------------------|----------|-----------------------------------------------------------|----------------------------------------------------------------------------------------------------|----------------------------------------------------------------------------------------------------|
| Business Unit     | Y        | 5-Digit<br>Numeric<br>Code                                | Indicates the Business Unit associated with the position. The Business Unit drives the first three alpha-characters of the Position Number                                                                    | Defaults to the user's business unit and car only be updated if the user has access to multiple Business Units. Currently the Agency number (3 digits with two 00s added at the end)                                                                                                    |
| Job Code          | Y        | 5-Digit<br>Numeric<br>Code and<br>associated<br>Job Title | Indicates the unique code and title associated with a specific job  For more information regarding Agency Heads and Classified job codes, see job aid titled, HR351_Overview of SOC and Job Code Combinations | All Wage Job Codes must begin with a W. Only Classified Job Codes are to be used for VPA covered positions. Do not use Classified Job Codes for non-VPA position Prior to updating, make a note of the current values in the Regular/Temporary Full/Part Time, and FLSA Status fields at these values may need to be re-applied after updating the Job Code  NOTE: This is the title that appears on most reports |
| Regular/Temporary | Y        | Regular<br>Restricted<br>Temporary                        | Indicates whether the position is regular, restricted, or temporary                                                                                                    | Select the applicable value                                                                                                    |
| Regular Shift     | Υ        | Defaults                                                  | This field is not utilized in Cardinal                                                                                                    | Defaults to "Not<br>Applicable". Do not<br>change                                                                                                    |
| Title             | Υ        | Defaults                                                  | Provides the Title associated with the Job Code                                                                                                    | Update as needed to reflect the working tit                                                                                                    |

Rev 12/03/2024 Page 10 of 39

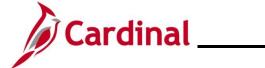

# **HR351\_Managing Position Data**

| Step Action               |        |                                 |                                                                             |                                                                                                    |  |
|---------------------------|--------|---------------------------------|-----------------------------------------------------------------------------|----------------------------------------------------------------------------------------------------|--|
| Full/Part Time            | Y      | Full-Time<br>Part-Time<br>Quasi | Indicates whether the position is a full-time, part-time, or quasi position | If changing the position's Job Code, this field will default to "Full-Time". If the incumbent is a quasi or part-time employee, verify this field is updated. The Full time/Part time field on Position can and should be adjusted accordingly as used in PMIS today |  |
| Union Code                | N      |                                 | This field is not utilized in Cardinal                                      |                                                                                                    |  |
| Short Title               | N      | 5-Digit<br>Numeric<br>Code      | Defaults from the Job<br>Code                                               | Do not update                                                                                                    |  |
| Description               | N      | Defaults                        | Defaults from Job Code                                                      | Update as needed to reflect the working title. The KSA can be populated if desired. This field allows for more than 250 characters                                                                                                    |  |
| Work Location screenshot: |        |                                 |                                                                             |                                                                                                    |  |
| *Reg Regi                 | on USA | Q United States                 | *Company                                                                    | Q                                                                                                    |  |
| *Departme                 | ent    | Q                               | Dot-Line                                                                    | Q                                                                                                    |  |
| Locati                    | on     | Q                               | Security Clearance                                                          | Q                                                                                                    |  |
| Reports                   | То     | Q                               | Supervisor Position                                                         | ٩                                                                                                    |  |
| Supervisor Le             | vel    | ٩                               | Appointed Category N/A                                                      | •                                                                                                    |  |

Rev 12/03/2024 Page 11 of 39

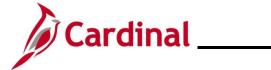

# **HR351\_Managing Position Data**

#### Work Location fields:

| Field      | Required | Value                                  | Description                                                                                                    | Comments                                                                                                    |
|------------|----------|----------------------------------------|----------------------------------------------------------------------------------------------------|----------------------------------------------------------------------------------------------------|
| Reg Region | Y        | Defaults                               | Indicates the work location region                                                                                                    | Defaults to "USA". Do no change as this effects Federal Government reporting                                                                                 |
| Company    | Y        | 3-digit<br>alpha-<br>numeric<br>code   | Defaults from the<br>Business Unit                                                                                                    | Same 3 characters used to establish the Position Number                                                                                                    |
| Department | Y        | Max 10-<br>digit<br>numeric<br>code    | Indicates the position's department                                                                                                    | Select the appropriate Department  Note: When changing the department for an existing position, department/position level funding may need to be established |
| Location   | Y        | 3–5-digit<br>alpha-<br>numeric<br>code | Indicates the physical work location for the position (where the incumbent sits or works), which impacts whether the salary plan is SW or NV for classified salary grades. Location code also impacts Healthcare Plan eligibility coverage. If telework, consider and designate region of Commonwealth incumbent teleworks | Select the appropriate Location. Location codes will determine COVA salary plans and benefits eligibility                                                    |

Rev 12/03/2024 Page 12 of 39

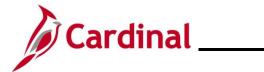

# **HR351\_Managing Position Data**

| Reports T             | o Y  | Position<br>Number                                                                                     | Used to establish reporting relationships. Integrates with Cardinal Financial system             | Enter the position's report to Position Number.  Note: If the Reports To position is temporarily vacant or on a Leave of Absence, approvals will route to the next higher-level Reports To position This impacts Time and Attendance Approvals |
|-----------------------|------|----------------------------------------------------------------------------------------------------|--------------------------------------------------------------------------------------------------|----------------------------------------------------------------------------------------------------|
| Superviso<br>Level    | or Y | 1 digit<br>alpha-<br>character<br>code                                                                 | Indicates the supervisory level for the position (Employee, Faculty, Manager, or Supervisor)     | Enter the position's supervisor level                                                                                                    |
| Dot-Line              | N    | Position<br>Number                                                                                     | Used to indicate that this position has a dotted line reporting relationship to another position | Enter the Position Number to which this position has a dotted line relationship as applicable  Does not impact TA Approval                                                                                                    |
| Security<br>Clearance | N    | Code                                                                                                   | Used to identify the required security clearance for the position holder as applicable           | Not utilized in Cardinal                                                                                                    |
| Superviso<br>Position | or N | Position<br>Number                                                                                     | Provides the Position<br>Number of the<br>employee's<br>daily/operational<br>supervisor          | Optionally enter the Position Number This can be different than the Reports To                                                                                                    |
| Appointed<br>Category | i N  | Governor<br>Appointed<br>Board<br>Appointed<br>Elected<br>Official<br>Legislative<br>Not<br>Applicable | Used to track<br>Appointment Types                                                               | Defaults to "N/A". Update as needed                                                                                                    |

Rev 12/03/2024 Page 13 of 39

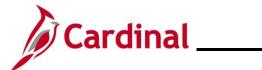

# **HR351\_Managing Position Data**

| Step      | Action                  |                                        |
|-----------|-------------------------|----------------------------------------|
| Salary Pl | an Information          | section screenshot:                    |
|           | Salary Plan Information |                                        |
|           | Salary Admin Plan       | SW Grade 5                             |
|           | Standard Hours          | 40.00 Step Q                           |
|           | Work Period             | W Q Weekly                             |
|           | Mon<br>8.00             | Tue Wed Thu Fri Sat Sun 8.00 8.00 8.00 |

Rev 12/03/2024 Page 14 of 39

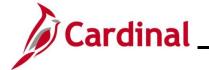

# **HR351\_Managing Position Data**

#### Salary Plan Information fields:

| Field                | Required | Value                                  | Description                                                                                                    | Comments                                                                                                    |
|----------------------|----------|----------------------------------------|----------------------------------------------------------------------------------------------------|----------------------------------------------------------------------------------------------------|
| Salary Admin<br>Plan | Y        | 2-digit<br>alpha-<br>character<br>code | Defaults from Job Code  As designated on Salary Plan table, which correlates with respective Job code. SET ID = STATE derives classified salary plan when respective job code is selected. Alternate Salary Plan requires DHRM approval and designation of Agency specific SET ID | Read-only                                                                                                    |
| Grade                | Y        | Numeric<br>code                        | Defaults from Job Code As designated on Salary grade table and correlates with Salary Plan/Job Code. For alternate salary plans with DHRM approved alternate grades, Only DHRM has access to designate a position with an Alternate Grade                                         | Read-only                                                                                                    |
| Standard<br>Hours    | Y        | Number<br>(in Hours)                   | Defaults from Job Code                                                                                                    | Defaults to 40 hours and should not be changed on the position. This must only be changed on the incumbent's <b>job record</b> for Quasi or PT status |
| Step                 | Y        | Numeric<br>code                        | Defaults from Job Code  Alternate salary plan and use of steps require agency specific SET ID. Once alternate set ID is established, (PPS request) Agency will have ability to create steps within the min                                                                        | Update as needed                                                                                                    |

Rev 12/03/2024 Page 15 of 39

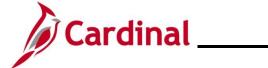

# **HR351\_Managing Position Data**

| Step | Action     |   |          |                                       |                                                                                                    |
|------|------------|---|----------|---------------------------------------|----------------------------------------------------------------------------------------------------|
|      |            |   |          | and max thresholds of the STATE Grade |                                                                                                    |
| Wo   | ork Period | Y | Defaults | Defaults from Job Code                | Do not change. Daily hours fields can be viewed if the work period is "Weekly". This does not impact the schedule the employee will work in TA |

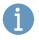

The **Specific Information** section is not completed on this page but is utilized in the next section.

#### **USA** section screenshot:

| USA             |             |
|-----------------|-------------|
| FLSA Status     | Nonexempt 🗸 |
| Bargaining Unit | 8888 Q      |

#### **USA** fields:

| Field              | Required | Value                 | Description                                                                       | Comments                                                                                                    |
|--------------------|----------|-----------------------|-----------------------------------------------------------------------------------|----------------------------------------------------------------------------------------------------|
| FLSA Status        | <b>Y</b> | Defaults              | Fair Standards Labor Act<br>(FLSA) Values are<br>"Nonexempt" or<br>"Professional" | This will need to be correct because it will impact PY and TA if using the functionality. It will impact reporting for all Agencies. |
|                    |          |                       |                                                                                   | Professional = Exempt                                                                                                    |
|                    |          |                       |                                                                                   | <b>NOTE</b> : If an update is made to the <b>Job Code</b> field, this field will default to "Nonexempt"                              |
| Bargaining<br>Unit | Υ        | Defaults<br>to "8888" | This field is not utilized in Cardinal                                            | Do not change                                                                                                    |

Rev 12/03/2024 Page 16 of 39

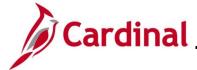

### **HR351\_Managing Position Data**

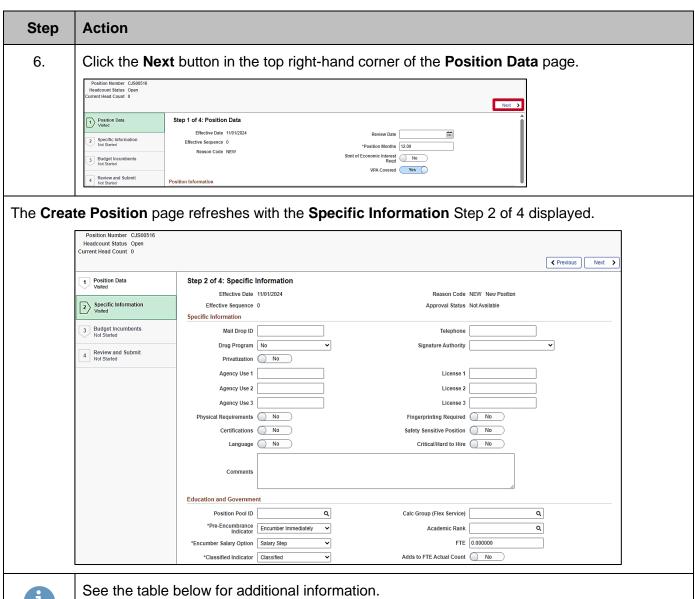

Rev 12/03/2024 Page 17 of 39

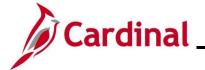

# **HR351\_Managing Position Data**

#### **Specific Information** fields:

| Field                  | Required | Value               | Description                                                                                                    | Comments                                                                                                    |
|------------------------|----------|---------------------|----------------------------------------------------------------------------------------------------|----------------------------------------------------------------------------------------------------|
| Mail Drop ID           | N        | Mail Drop<br>ID     | Used to enter the mail drop ID assigned to this position if applicable                                                    | Optionally enter as applicable. Not utilized in Cardinal                                                                    |
| Telephone              | N        | Telephone<br>Number | Used to enter the work phone number assigned to this position if applicable                                               | Optionally enter as applicable. Not utilized in Cardinal                                                                    |
| Drug Program           | Y        | Yes/No              | Indicates if the position requires drug testing. (for example: CDL driver)                                                | Defaults to "No". Update as needed                                                                                          |
| Signature<br>Authority | N        |                     | Indicates the signature authority assigned to the position if applicable                                                  | This field is not utilized in Cardinal                                                                                      |
| Privatization          | Y        | Yes/No              | Indicates if the position was abolished (inactive) because the position/job has been privatized                           | Defaults to "No". Do not update when creating a new position                                                                |
| Agency Use<br>1-3      | N        |                     | Optional free form entry fields that can be used as desired by the agency to capture unique agency needs                  | Enter the applicable information in these fields as needed. Custom fields that have been built for the Commonwealth         |
| License 1-3            | N        |                     | Optional fields that can<br>be used by the agency to<br>designate up to three<br>licenses associated with<br>the position | Enter the applicable license information in these fields as needed. Custom fields that have been built for the Commonwealth |
|                        |          |                     |                                                                                                    |                                                                                                    |

Rev 12/03/2024 Page 18 of 39

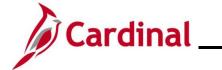

# **HR351\_Managing Position Data**

|              | /sical<br>quirements     | Y        | Yes/No | Used to indicate if there are any physical requirements (such as a requirement to lift heavy objects) for the position. It will default to N        | Defaults to "No". If updated to "Yes", enter the applicable information into the <b>Comments</b> field. Custom fields that have been built for the Commonwealth |
|--------------|--------------------------|----------|--------|----------------------------------------------------------------------------------------------------|----------------------------------------------------------------------------------------------------|
|              | gerprinting<br>quired    | Υ        | Yes/No | Used to indicate if fingerprinting/background is required for the position                                                                          | Defaults to "No". Update as needed. Custom fields that have been built for the Commonwealth                                                                     |
| Cer          | rtifications             | Y        | Yes/No | Used to indicate if there are any certifications required for the position                                                                          | Defaults to "No". If updated to "Yes", enter the applicable information into the <b>Comments</b> field. Custom fields that have been built for the Commonwealth |
|              | ety<br>nsitive<br>sition | <b>Y</b> | Yes/No | Used to indicate whether the position is considered by the agency to be Safety Sensitive (refer to DHRM policy 2.10 – What is a Sensitive Position) | Defaults to "No". Update as needed. Custom fields that have been built for the Commonwealth                                                                     |
| Lan          | nguage                   | Υ        | Yes/No | Used to indicate if the position has a specific language requirement (other than English)                                                           | Defaults to "No". If updated to "Yes", enter the applicable information into the <b>Comments</b> field                                                          |
| Crit<br>to H | ical/Hard<br>Hire        | Υ        | Yes/No | Used to indicate that the position is critical/hard to fill due to market availability                                                              | Defaults to "No". Update as needed.  To be used for exceptional recruitment/retention pay action verifications                                                  |

Rev 12/03/2024 Page 19 of 39

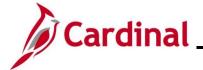

### **HR351\_Managing Position Data**

| Step | Action |   |                                                                               |                                             |  |
|------|--------|---|-------------------------------------------------------------------------------|---------------------------------------------|--|
| Cor  | nments | N | Free form field used to capture additional information regarding the position | Not to be used for confidential information |  |

#### **Education and Government** section screenshot:

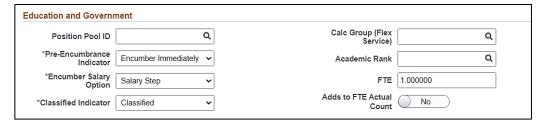

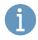

Only the **FTE** field in the **Education and Government** section is used, and it defaults to 1. See table below for additional information for the FTE field. Do not update any fields in this section of Cardinal.

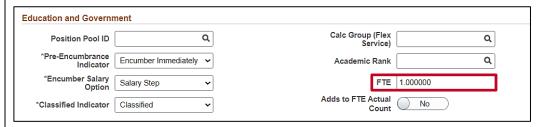

#### **Education and Government fields:**

| Field | Required | Value                                                                        | Description                                                      | Comments                                                                                                    |
|-------|----------|------------------------------------------------------------------------------|------------------------------------------------------------------|----------------------------------------------------------------------------------------------------|
| FTE   | Y        | 1.0 for<br>salaried.<br>Agency<br>discretion for<br>wage/hourly<br>positions | In sync with Standard<br>Hours field above,<br>defaults to 1 FTE | Standard Hours and<br>FTE should only be<br>adjusted on job data<br>for quasi and part-<br>time. FTE for<br>wage/hourly positions<br>is agency discretion |

Rev 12/03/2024 Page 20 of 39

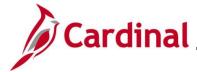

### **HR351\_Managing Position Data**

#### **Step Action** 7. Click the **Next** button in the top right-hand corner of the page after all required reviews and updates are completed for the **Specific Information** page. Headcount Status Open Current Head Count 0 ✓ Previous Next > 1 Position Data Step 2 of 4: Specific Information Effective Date 11/01/2024 Reason Code NEW New Position Specific Information Visited Effective Sequence 0 Approval Status Not Available Specific Information 3 Budget Incumbents Mail Drop ID Telephone Drug Program No Signature Authority Review and Submit Not Started Privatization No

The Create Position page displays with the Budget Incumbents Step 3 of 4 displayed.

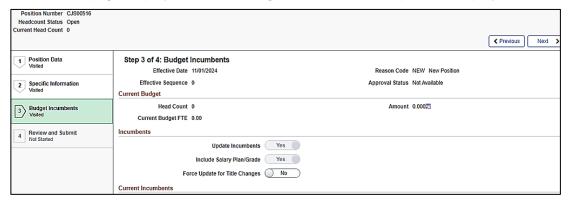

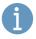

Although most fields and data on the **Budget Incumbents** step of the **Create Position** page are read-only, it is still important to review every field. The following screenshot and table provide a brief description of each field along with other important information regarding whether updates can be made.

#### **Budget Incumbents** sections screenshot:

| Current Budget     |           |                   |               |               |                  |          |                 |            |                 |        |          |
|--------------------|-----------|-------------------|---------------|---------------|------------------|----------|-----------------|------------|-----------------|--------|----------|
| Earnir             | ngs 0.000 |                   |               |               |                  |          |                 | Cdn Tax    | 0.000           |        |          |
| Deduction          | ons 0.000 |                   |               |               |                  |          |                 | Total      | 0.00            |        |          |
| 1                  | Tax 0.000 |                   |               |               |                  |          |                 |            |                 |        |          |
| Incumbents         |           |                   |               |               |                  |          |                 |            |                 |        |          |
|                    |           | Update Incum      | pents Yes     |               |                  |          |                 |            |                 |        |          |
|                    | Inclu     | de Salary Plan/0  | rade Yes      |               |                  |          |                 |            |                 |        |          |
|                    | Force Upd | ate for Title Cha | nges No       |               |                  |          |                 |            |                 |        |          |
| Current Incumbents |           |                   |               |               |                  |          |                 |            |                 |        | 1 row    |
|                    |           |                   |               |               |                  |          |                 |            |                 | X, Q   | <b>1</b> |
| Name ≎ Em          | pl ID 🗘   | Empl Record       | ○ Full/Part ○ | Stnd Hrs/Wk 🗘 | Effective Date 🜣 | Action ◊ | Action Reason ◊ | Override F | Position Data 🌣 | Job Da | ata 🜣    |
| HREE4 01HR0101     |           |                   | 0 Full-Time   | 40.00         | 05/07/2020       | Rehire   | Rehire          | N          |                 | Job Da | ata      |
| •                  |           |                   |               |               |                  |          |                 |            |                 |        |          |

Rev 12/03/2024 Page 21 of 39

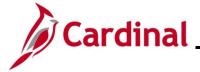

### **HR351\_Managing Position Data**

#### Step Action

#### **Budget Incumbents** fields:

| Field                                | Required | Value  | Description                                                       | Comments                                                                                                    |
|--------------------------------------|----------|--------|-------------------------------------------------------------------|----------------------------------------------------------------------------------------------------|
| Current Budget fields                |          |        | Displays the current budget information for the position          | Read-only                                                                                                    |
| Update<br>Incumbents                 | Y        | Yes/No | Indicates whether the incumbents can be updated for the position  | Read-only. Defaults to "Yes"                                                                                        |
| Include Salary<br>Plan/Grade         | Y        | Yes/No | Indicates whether to include a Salary Plan/Grade for the position | Read-only. Defaults to "Yes"                                                                                        |
| Force Update<br>for Title<br>Changes | Υ        | Yes/No |                                                                   | Not utilized in Cardinal                                                                                            |
| Current<br>Incumbents                |          |        | List the current incumbent (employee) linked to the position      | Click the <b>Job Data</b> link on the right side of the incumbent data line to go to the current incumbent job data |

8. Click the **Next** button in the top right-hand corner of the page after all required reviews and updates are completed for the **Budget Incumbents** page.

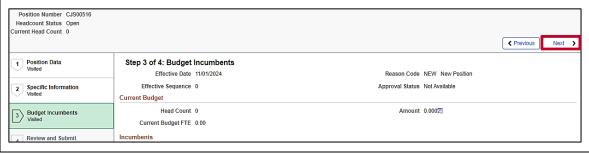

Rev 12/03/2024 Page 22 of 39

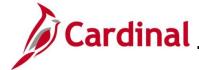

#### **HR351\_Managing Position Data**

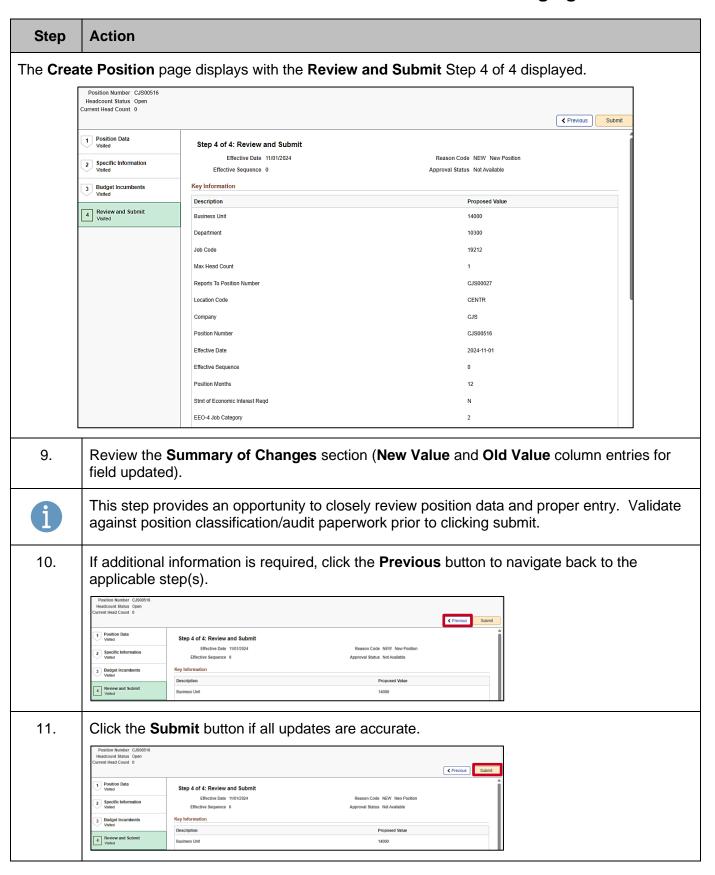

Rev 12/03/2024 Page 23 of 39

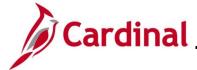

### **HR351\_Managing Position Data**

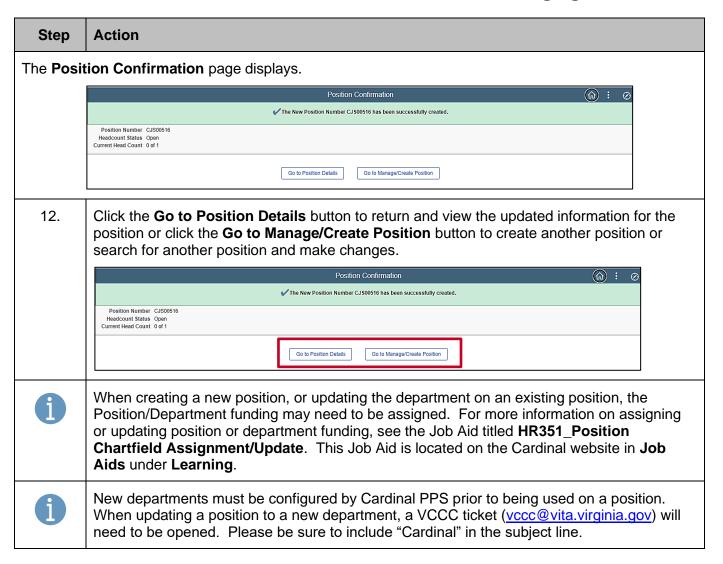

Rev 12/03/2024 Page 24 of 39

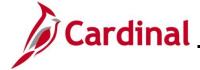

#### **HR351\_Managing Position Data**

#### **Cloning a Position**

When creating positions that are identical or similar to existing positions, the clone functionality can be used.

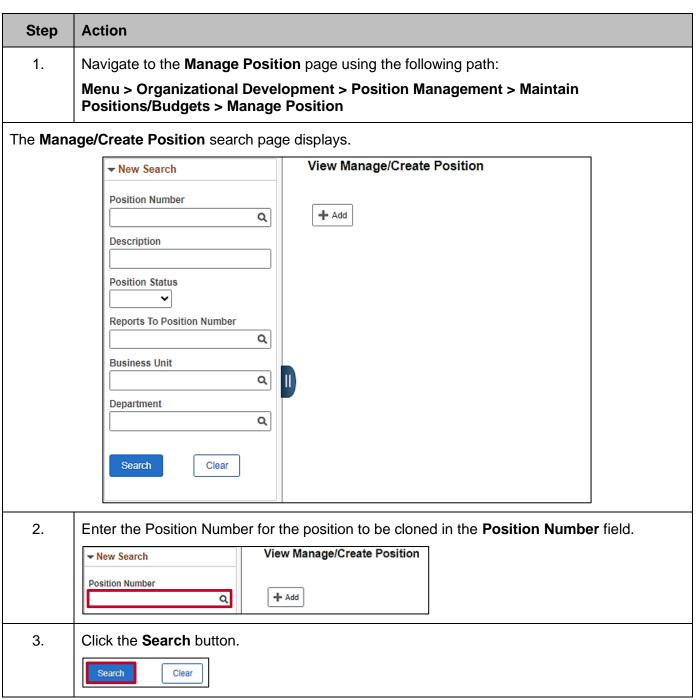

Rev 12/03/2024 Page 25 of 39

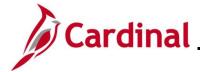

### **HR351\_Managing Position Data**

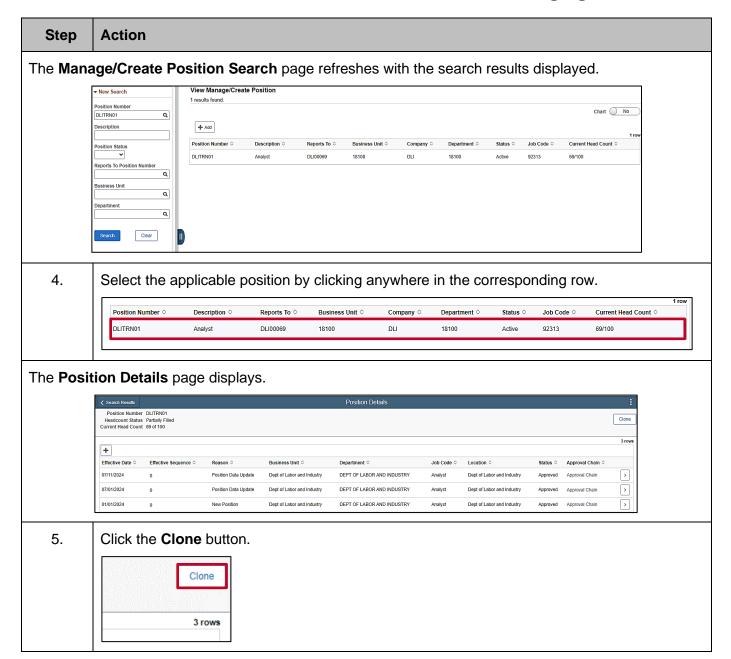

Rev 12/03/2024 Page 26 of 39

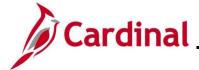

#### **HR351\_Managing Position Data**

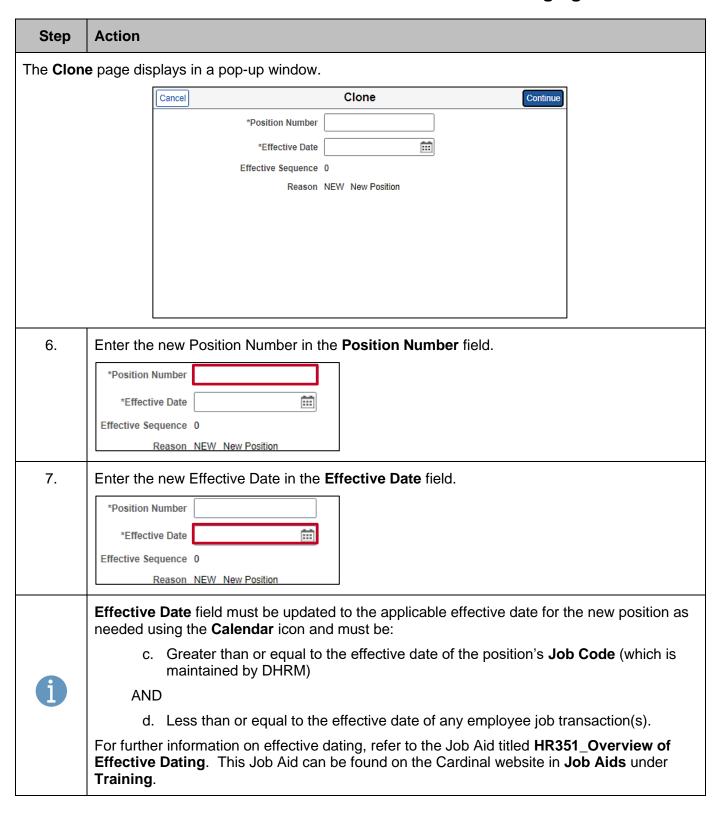

Rev 12/03/2024 Page 27 of 39

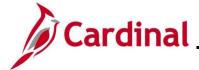

### **HR351\_Managing Position Data**

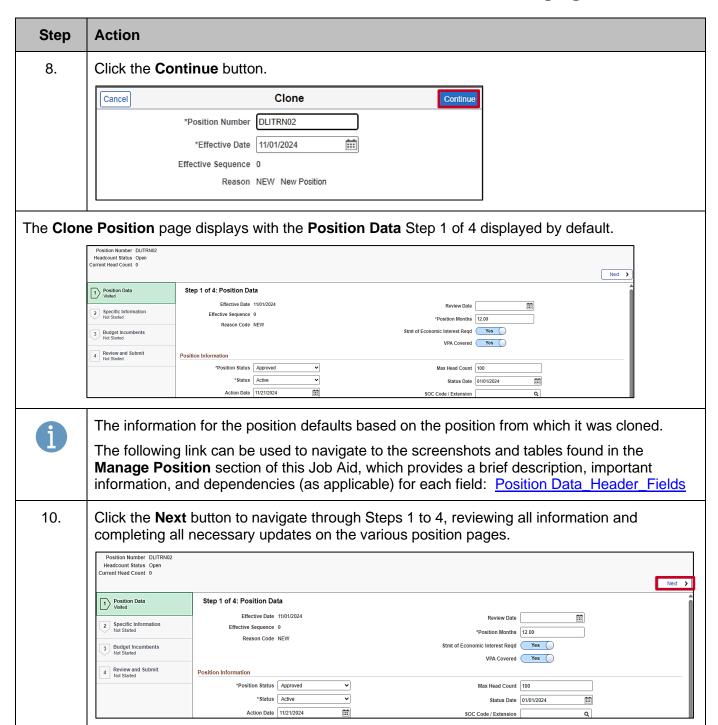

Rev 12/03/2024 Page 28 of 39

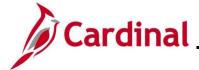

### **HR351\_Managing Position Data**

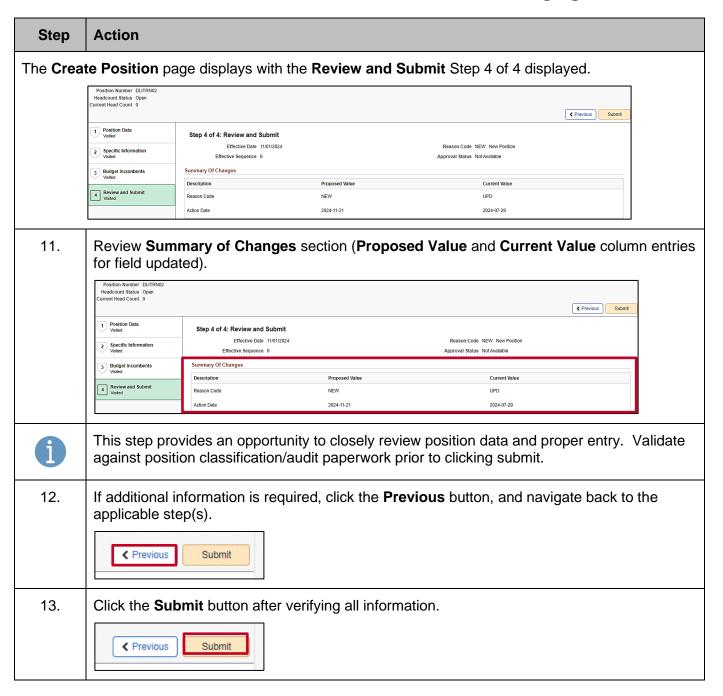

Rev 12/03/2024 Page 29 of 39

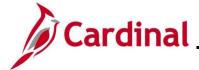

### **HR351\_Managing Position Data**

#### Step Action

The **Position Confirmation** page displays.

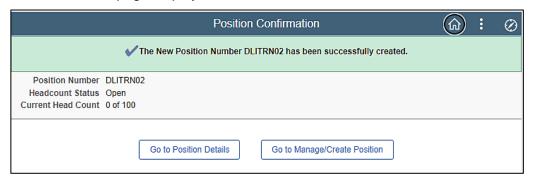

**Note**: Click the **Go to Position Details** button to return and view the updated information for the position or click the **Go to Manage/Create Position** button to create another position or search for another position and make changes.

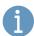

**Note**: When cloning a new position, Position/Department funding may need to be assigned. For more information on assigning or updating position or department funding, see the Job Aid titled **HR351\_Position Chartfield Assignment/Update**. This Job Aid is located on the Cardinal website in **Job Aids** under **Learning**.

**Note**: New departments must be configured by Cardinal PPS prior to being used on a position. When updating a position to a new department, a VCCC ticket (<a href="https://www.vcc@vita.virginia.gov">wccc@vita.virginia.gov</a>) will need to be opened. Please be sure to include "Cardinal" in the subject line.

Rev 12/03/2024 Page 30 of 39

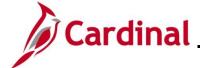

### **HR351\_Managing Position Data**

#### **Updating Position Data When an Incumbent Exists**

Before making position changes, check the employee's job data to determine the date of the top row. The effective date of the position change must be after the highest dated job data row for the change to properly flow over to the employee's job data. In the image below, the top row will flow to the employee's job without requiring a help desk ticket. The second row requires a help desk ticket to be submitted to make the change. It is important to review the effective date of an employee's highest job data row.

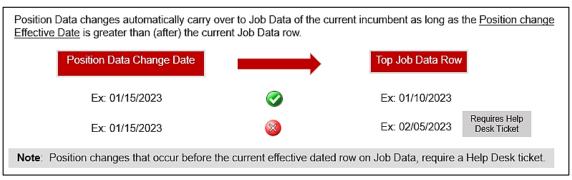

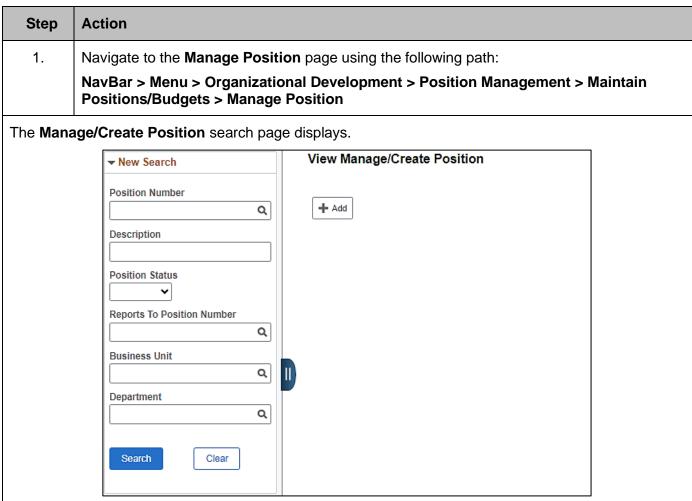

Rev 12/03/2024 Page 31 of 39

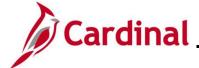

### **HR351\_Managing Position Data**

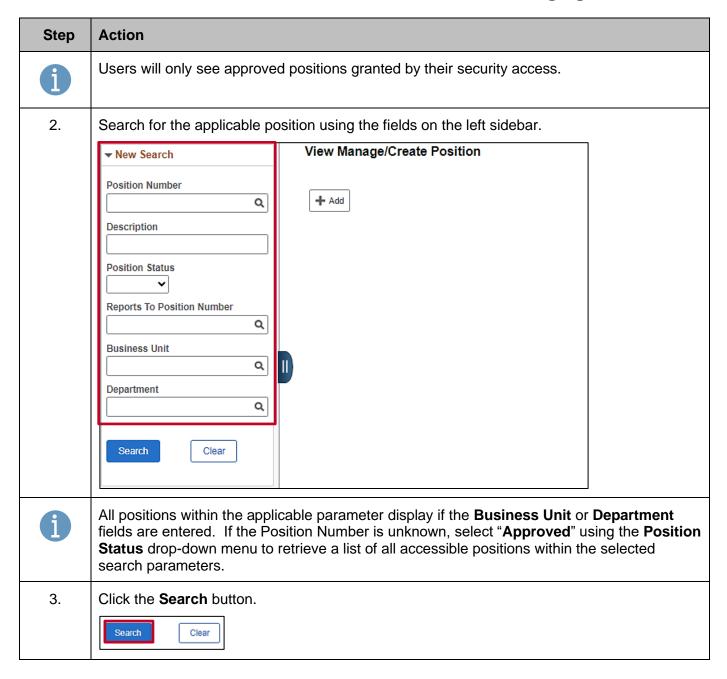

Rev 12/03/2024 Page 32 of 39

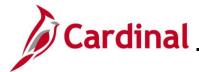

0

New Position

01/01/1901

### **Human Resources Job Aid**

### **HR351\_Managing Position Data**

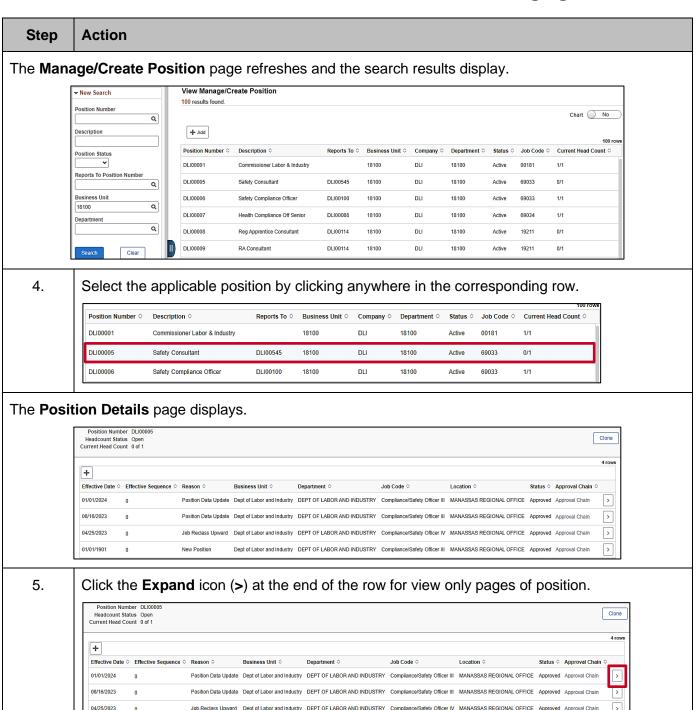

Rev 12/03/2024 Page 33 of 39

Dept of Labor and Industry DEPT OF LABOR AND INDUSTRY Compliance/Safety Officer III MANASSAS REGIONAL OFFICE Approved Approval Chain

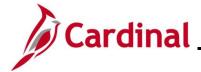

### **HR351\_Managing Position Data**

#### Step Action

The View Position page displays the details of the selected position in view only format.

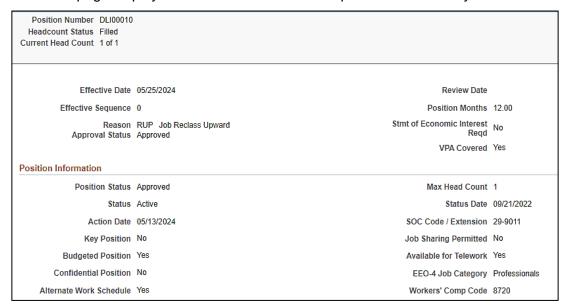

6. Scroll down to the **Budget and Incumbents** section.

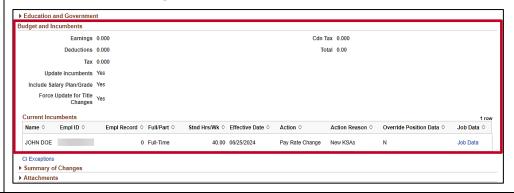

Rev 12/03/2024 Page 34 of 39

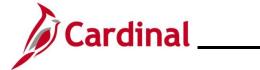

# **HR351\_Managing Position Data**

| Step | Action                                                                                                    |  |  |  |  |  |  |  |  |
|------|----------------------------------------------------------------------------------------------------|--|--|--|--|--|--|--|--|
| 7.   | The job data of the current employee in the position is displayed here. Review the following fields in the <b>Current Incumbents</b> section.                                                                                                    |  |  |  |  |  |  |  |  |
|      | a. Name – employee's name                                                                                                    |  |  |  |  |  |  |  |  |
|      | b. <b>Empl ID</b> – employee's identification number                                                                                                    |  |  |  |  |  |  |  |  |
|      | c. <b>Empl Record</b> – employee's record associated with the position                                                                                                    |  |  |  |  |  |  |  |  |
|      | d. Full/Part – identifies of the person in the position is full-time or part-time                                                                                                    |  |  |  |  |  |  |  |  |
|      | e. Stnd Hrs/Wrk – number of hours per week the employee is scheduled to work                                                                                                    |  |  |  |  |  |  |  |  |
|      | f. <b>Effective Date</b> – indicates the highest effective dated row on this employee's job data                                                                                                    |  |  |  |  |  |  |  |  |
|      | Note: Any date after this date can be used as the Effective Date for the Position Change.                                                                                                    |  |  |  |  |  |  |  |  |
|      | <ul> <li>g. Action – indicates the last action on the highest effective dated job data row for<br/>the employee</li> </ul>                                                                                                    |  |  |  |  |  |  |  |  |
|      | h. <b>Action Reason</b> – indicates the reason associated with the action on the highest effective dated job data row                                                                                                    |  |  |  |  |  |  |  |  |
|      | ► Education and Government Budget and Incumbents                                                                                                    |  |  |  |  |  |  |  |  |
|      | Earnings 0.000 Cdn Tax 0.000  Deductions 0.000 Total 0.00                                                                                                    |  |  |  |  |  |  |  |  |
|      | Tax 0.000                                                                                                    |  |  |  |  |  |  |  |  |
|      | Update Incumbents Yes Include Salary Plan/Grade Yes                                                                                                    |  |  |  |  |  |  |  |  |
|      | Force Update for Title Changes  Changes                                                                                                    |  |  |  |  |  |  |  |  |
|      | Current Incumbents    Name \( \rightarrow \) Empl Record \( \rightarrow \) FulliPart \( \rightarrow \) Stnd Hrs/Wk \( \rightarrow \) Effective Date \( \rightarrow \) Action \( \rightarrow \) Action Reason \( \rightarrow \) Override Position Data \( \rightarrow \) Job Data \( \rightarrow \) |  |  |  |  |  |  |  |  |
|      | JOHN DOE 0 Full-Time 40.00 06/25/2024 Pay Rate Change New KSAs N Job Data                                                                                                    |  |  |  |  |  |  |  |  |
|      | CI Exceptions  Summary of Changes  Attachments                                                                                                    |  |  |  |  |  |  |  |  |

Rev 12/03/2024 Page 35 of 39

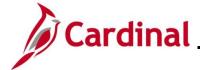

### **HR351\_Managing Position Data**

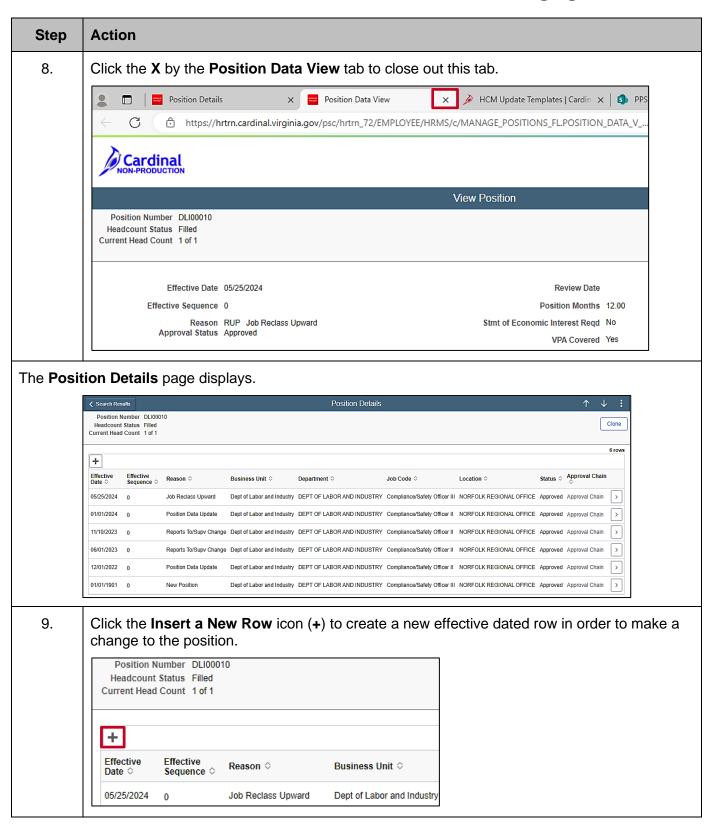

Rev 12/03/2024 Page 36 of 39

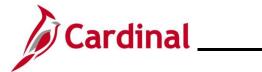

# **HR351\_Managing Position Data**

| Step                                                  | Action                                                                                                    |
|-------------------------------------------------------|----------------------------------------------------------------------------------------------------|
| The Request Details page displays in a pop-up window. |                                                                                                    |
|                                                       | Cancel Request Details Continue                                                                                 |
|                                                       | *Effective Date Effective Sequence 0  Reason Code Q                                                             |
| 10.                                                   | Enter the <b>Effective Date</b> of the position change.                                                         |
|                                                       | *Effective Date 11/01/2024 :::  Effective Sequence 0  Reason Code Q                                             |
| 11.                                                   | Select the applicable <b>Reason Code</b> .                                                                      |
|                                                       | Request Details  *Effective Date 11/01/2024 :::  Effective Sequence 0  Reason Code RTC Q Reports To/Supv Change |
| 12.                                                   | Click the <b>Continue</b> button.                                                                               |
|                                                       | *Effective Date 11/01/2024                                                                                      |

Rev 12/03/2024 Page 37 of 39

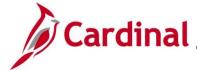

### **HR351\_Managing Position Data**

#### Step Action

The Manage Position page displays with the Position Data Step 1 of 4 displayed by default.

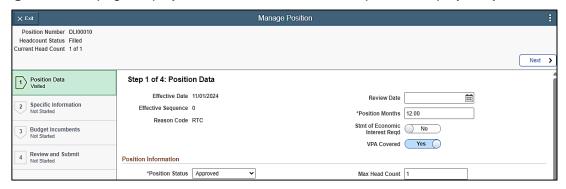

A

When updating the department of an existing position, Position/Department funding may need to be assigned for the new position/department combination. For more information on assigning or updating position or department funding, see the Job Aid titled HR351\_Position Chartfield Assignment/Update. This Job Aid is located on the Cardinal website in Job Aids under Learning.

The following link can be used to navigate to the screenshots and tables found in the **Manage Position** section of this Job Aid, which provides a brief description, important information, and dependencies (as applicable) for each field: Position Data\_Header\_Fields

13. Click the **Next** button to navigate through Steps 1 to 4, reviewing all information and completing all necessary updates on the various position pages.

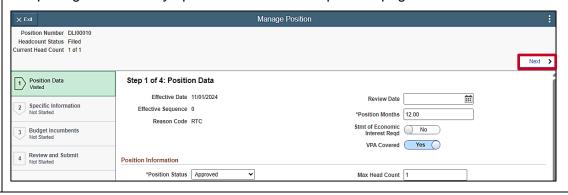

The Create Position page displays with the Review and Submit Step 4 of 4 displayed.

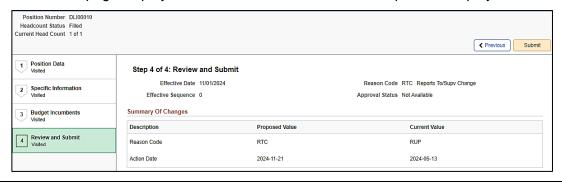

Rev 12/03/2024 Page 38 of 39

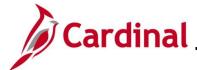

## **HR351\_Managing Position Data**

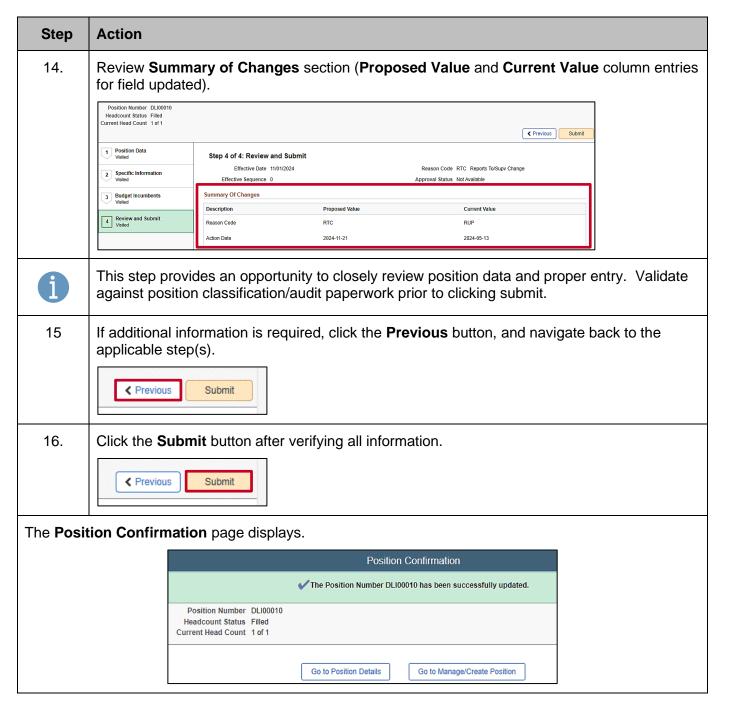

Rev 12/03/2024 Page 39 of 39